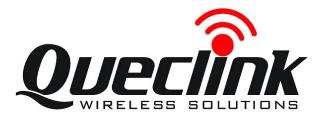

# GSM/GPRS/GPS Tracker **GL200 User Manual**

TRACGL200UM001

Revision: 1.04

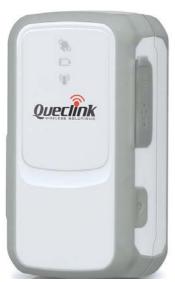

0000

http://www.queclink.com sales@queclink.com

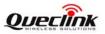

| Document Title      | GL200 User manual |  |
|---------------------|-------------------|--|
| Version             | 1.04              |  |
| Date                | 2012-03-21        |  |
| Status              | Release           |  |
| Document Control ID | D TRACGL200UM001  |  |

#### **General Notes**

Queclink offers this information as a service to its customers, to support application and engineering efforts that use the products designed by Queclink. The information provided is based upon requirements specifically provided to Queclink by the customers. Queclink has not undertaken any independent search for additional relevant information, including any information that may be in the customer's possession. Furthermore, system validation of this product designed by Queclink within a larger electronic system remains the responsibility of the customer or the customer's system integrator. All specifications supplied herein are subject to change.

#### Copyright

This document contains proprietary technical information which is the property of Queclink Limited., copying of this document and giving it to others and the using or communication of the contents thereof, are forbidden without express authority. Offenders are liable to the payment of damages. All rights reserved in the event of grant of a patent or the registration of a utility model or design. All specification supplied herein are subject to change without notice at any time.

#### Copyright © Queclink Wireless Solutions Ltd. 2010

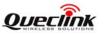

# Contents

| Contents                                    | .2 |
|---------------------------------------------|----|
| ). Revision history                         | .3 |
| . Introduction                              | .4 |
| 2. Product Overview                         | .5 |
| 2.1. Appearance                             | .5 |
| 2.2. Buttons/Mini USB Interface Description | .5 |
| 2.3. LEDs Description                       | .6 |
| 2.4. External Power Interface               | .6 |
| 2.4.1. External DC Charger Interface        | .6 |
| 2.4.2. External Battery Interface           | .7 |
| 2.5. Ignition Detection                     | .7 |
| 2.6. External Input Interface               | .8 |
| 2.7. External Output Interface              |    |
| 2.8. External GPS antenna specification     | 11 |
| 3. Getting Started                          |    |
| 3.1. Parts List                             | 11 |
| 3.2. Battery Charging                       | 13 |
| 3.3. GL200 External Cable Interface         | 14 |
| 3.4. Install SIM Card                       | 15 |
| 3.5. Install Device Into The Holder         | 15 |
| 3.6. Turn on/Turn off                       | 15 |
| 4. Troubleshooting and Safety info          | 16 |
| 4.1. Troubleshooting                        |    |
| 4.2. Safety info                            |    |

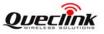

# 0. Revision history

| Revision | Date       | Author     | Description of change                                 |  |
|----------|------------|------------|-------------------------------------------------------|--|
| 1.01     | 2010-09-19 | Ella HUANG | Initial                                               |  |
| 1.02     | 2010-12-20 | Ella HUANG | 1. Modify interface define and pictures in chapter    |  |
|          |            |            | 2.4,2.6,3.3;                                          |  |
| 1.03     | 2011-04-11 | Ken JI     | 1.Add Ignition Detection connection position in       |  |
|          |            |            | chapter 2.5                                           |  |
|          |            |            | 2.Add the input function description in chapter 2.6   |  |
|          |            |            | 3.Add the output function description in chapter 2.7  |  |
|          |            |            | 4. Modify the external cable interface description in |  |
|          |            |            | chapter 3.3                                           |  |
| 1.04     | 2012-03-21 | Miranda    | 1.Add a description of GSM LED in chapter 2.3         |  |
|          |            | Wang       |                                                       |  |

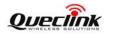

# 1. Introduction

GL200 is a powerful GPS locator which is designed for vehicle, pets and assets tracking. With superior receiving sensitivity, fast TTFF and GSM frequencies 850/900/1800/1900. Its location can be real time or schedule tracked by backend server or specified terminals. Based on the embedded @Track protocol, GL200 can communicate with the backend server through GPRS/GSM network, and transfer reports of emergency, Geo-fencing, device status and scheduled GPS position etc... Service provider is easy to setup their tracking platform based on the functional @Track protocol.

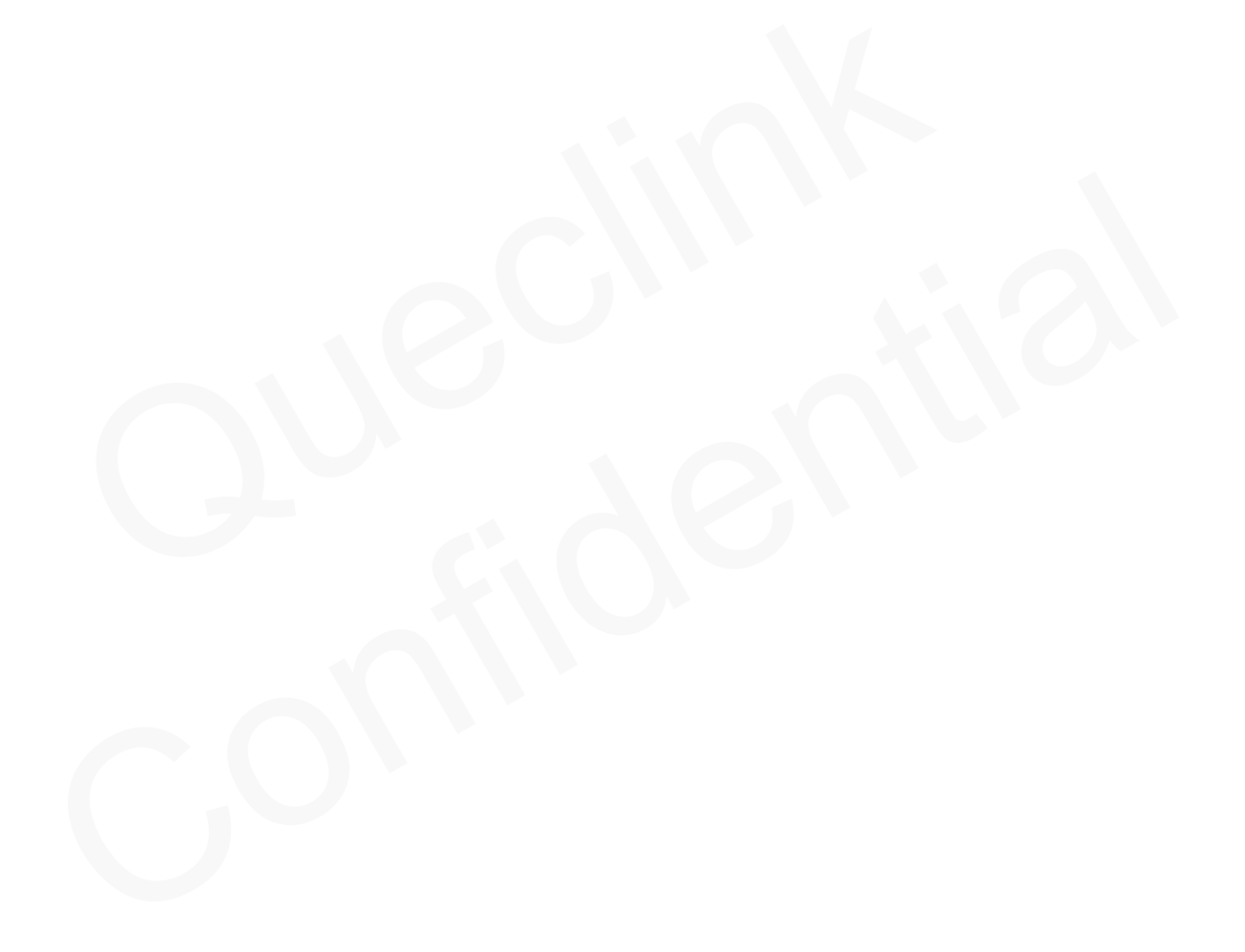

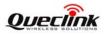

# 2. Product Overview

# 2.1. Appearance

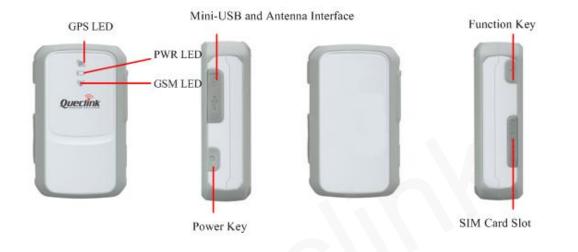

# 2.2. Buttons/Mini USB Interface Description

| Button /Mini USB Interface Description |                                             |  |  |
|----------------------------------------|---------------------------------------------|--|--|
| Power Key                              | • Turn on GL200                             |  |  |
|                                        | • Turn off GL200 when without charging. (If |  |  |
|                                        | power key is enabled)                       |  |  |
| Function Key                           | Geo-Fence mode                              |  |  |
|                                        | Long press the key to enable/disable        |  |  |
|                                        | Geo-Fence ID0                               |  |  |
|                                        | • Geo-Fence in current position mode        |  |  |
|                                        | Long press the key to enable/disable        |  |  |
|                                        | Geo-Fence ID0. If enable Geo-Fence ID0,     |  |  |
|                                        | using the current position as the centre of |  |  |
|                                        | Geo-Fence 0.                                |  |  |
|                                        | • SOS mode (default)                        |  |  |
|                                        | Long press the key to active SOS alarm      |  |  |
| Mini USB interface                     | • Connect a 5V DC adapter can power         |  |  |
|                                        | GL200 and charge the internal battery       |  |  |
|                                        | • Connect a 3.7V Li-ion or Li-Polymer       |  |  |
|                                        | battery can power GL200                     |  |  |
|                                        | • Backend server developer or administrator |  |  |
|                                        | can use the Data_Cable_M to configure       |  |  |
|                                        | GL200                                       |  |  |

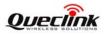

### **2.3. LEDs Description**

| LED       | Event                                                                    | State                 |
|-----------|--------------------------------------------------------------------------|-----------------------|
| GSM LED   | Searching network                                                        | Fast flash            |
|           | Network has been registered                                              | Slow flash            |
|           | Power off                                                                | Dark                  |
|           | SIM-PIN Locked                                                           | Solid                 |
|           | Receives a valid protocol command                                        | Turn on for 3 seconds |
|           | <led on=""> is 2</led>                                                   | Dark                  |
| GPS LED   | GPS has fixed                                                            | Solid                 |
|           | GPS is in fixing                                                         | Fast flash            |
|           | GPS is on and GPS data wrong                                             | Slow flash            |
|           | GPS is off                                                               | Dark                  |
|           | If <i><led< i=""> on&gt; is 0, 150 seconds later after powers</led<></i> | Dark                  |
|           | on.                                                                      |                       |
|           | <led on=""> is 2</led>                                                   | Dark                  |
| Power LED | Power on and normal                                                      | Dark                  |
|           | Charger inserted and charging completed                                  | Solid                 |
|           | Charger inserted and charging                                            | Fast flash            |
|           | Power key was pressed and prepare to power off                           | Fast flash            |
|           | Abnormal                                                                 | Fast flash            |
|           | Power low alert                                                          | Slow flash            |
|           | Power off or turn off the power light by command                         | Dark                  |
|           | <led on=""> is 2</led>                                                   | Dark                  |

There are three LED in GL200, the description as following.

# 2.4. External Power Interface

# 2.4.1. External DC Charger Interface

The Pin2 on Mini-USB connector are used for charging and named as VCHG pin, It can be connected to a 5V DC power supply to power GL200 and charge the internal battery.

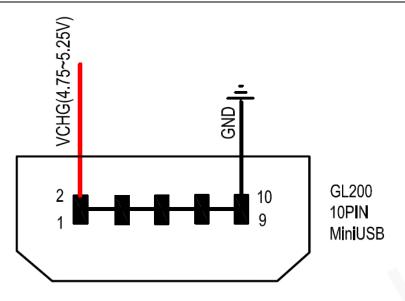

### 2.4.2. External Battery Interface

The Pin 8 on Mini-USB connector is for external battery and named as EXTBAT pin, It can be connected to 3.7V Li-ion or Li-Polymer battery to power GL200.

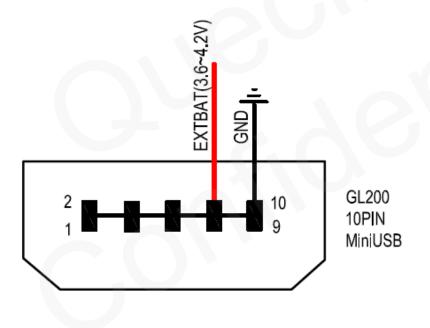

# 2.5. Ignition Detection

The Pin 7 on Mini-USB connector is for ignition detection when GL200 is used in vehicle tracking application, It is named as IGN\_IND pin.

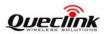

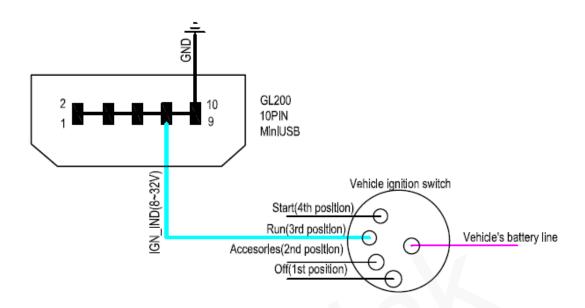

Another easy way is to connect PIN7 to a power output in the fuse box of the vehicle which is only enabled after the vehicle is ignition on. For example: the power output for radio FM.

# 2.6. External Input Interface

The older hardware version of the GL200 whose IMEI code is between 35946403600001X(ignore the last one parity bit X) and 35946403607338X do not support the input function ,before using the input function ,you should check if the GL200 is a newer hardware version.

The Pin 5 on Mini-USB connector is a negative trigger input in newer hardware version, It is named as NSW pin.

| Logical State | Electrical State    |  |
|---------------|---------------------|--|
| Active        | 0V to 0.8V          |  |
| Inactive      | 1.7V to 32V or Open |  |

For negative trigger input the electrical conditions are:

An input example is shown as following figures:

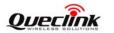

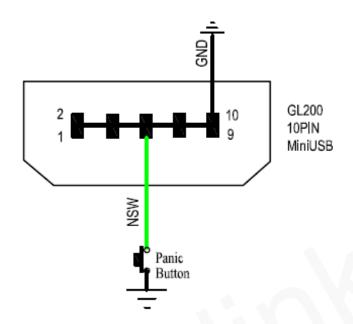

#### Example of NSW pin connect to a panic button

# 2.7. External Output Interface

The older hardware version of the GL200 whose IMEI code is between 35946403600001X(ignore the last one parity bit X) and 35946403607338X do not support the output function ,before using the output function ,you should check if the GL200 is a newer hardware version.

The Pin 9 on Mini-USB connector is a negative trigger output in newer hardware version, It is named as OUT pin.

The output is Open-Drain type with no internal pull-up resistor which also can be used to control a relay. It means that the user has to connect a pull-up resistor or a relay coil between the Output pin and any positive voltage (32V max.) to generate a correct output.. It can drive a maxim continuous current of 0.15A.

| Logical State | Electrical State                      |
|---------------|---------------------------------------|
| Enable        | <0.4V, max current is 0.15A           |
| Disable       | Open or the pull-up voltage (max 32V) |

For negative trigger output the electrical conditions are:

The output examples are shown as following figures:

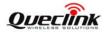

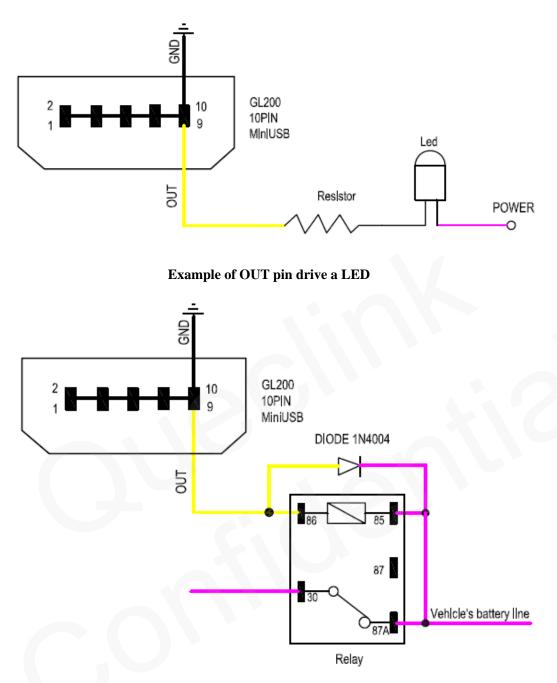

Example of OUT pin drive a relay

If the digital output is used to drive a relay, a catch diode is showed across the relay coil, this is necessary to prevent damage to the digital output when the relay is turned off. Many modern relays come with this diode pre-installed internal to the relay itself. If the relay has this diode, insure the proper relay polarity connected is used. If this diode is not internal, it should be added externally. A common diode such as a 1N4004 will work in most circumstances.

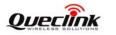

# 2.8. External GPS antenna specification

There is a MMCX RF connector on GL200 and it is for external GPS antenna. The specification of the external GPS antenna is listed in following table.

| GPS antenna:    | Frequency: 1575.42MHz |
|-----------------|-----------------------|
| Bandwidth:      | >5MHz                 |
| Beamwidth:      | >120 deg              |
| Supply voltage: | 3.3V                  |
| Polarization:   | RHCP or Linear        |
| Gain:           | Passive: 0dBi minimum |
|                 | Active: 15dB          |
| Impedance:      | 50 Ω                  |
| VSWR:           | < 2                   |
| Noise figure:   | <3                    |
| Connector       | MMCX                  |

# 3. Getting Started

# 3.1. Parts List

| Name                 | Picture  | Remark                            |
|----------------------|----------|-----------------------------------|
| GL200 Locater        | Questina | The GSM/GPRS/GPS locator.         |
| AC-DC Power Adapter  |          | It is used to charge the internal |
| (Standard accessory) |          | battery of GL200.                 |
| GL200 Sheath         |          | It is used to attach the GL200 to |
| (Optional accessory) |          | belt.                             |

#### GL200 User Manual

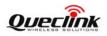

| GL200 User Manual                                            |     | It is used to a series the CLOOD it                                                                                                    |
|--------------------------------------------------------------|-----|----------------------------------------------------------------------------------------------------|
| Car Cigarette Charger<br>(Optional accessory)                |     | It is used to power the GL200 with<br>the cigarette power output on the<br>vehicle.                                                                                                    |
| Car Kit Charger<br>(Optional accessory)                      |     | It is used to power the GL200 with<br>the battery output on the vehicle.                                                                                                    |
| External Battery Kit<br>(Optional accessory)                 |     | It is a set of accessories include an<br>external battery, a power control<br>unit and a pelican waterproof<br>casing. It will greatly improve the<br>working time of GL200 and also let<br>the GL200 can be used for some<br>special application like container<br>tracking.<br>Please refer to "GL200 External<br>Battery Kit User Manual.pdf" for<br>detail. |
| GL200 Data Cable<br>(Optional accessory)                     |     | It is the USB data cable which can<br>be used for firmware upgrading and<br>configuration.                                                                                                    |
| GL200 External Cable<br>(Optional accessory)                 | ×   | It is the extend cable which include<br>the charger interface and external<br>battery interface on GL200. It also<br>includes the ignition detection<br>interface on the GL200.                                                                                                    |
| GL200 External GPS Active<br>Antenna<br>(Optional accessory) |     | External GPS active antenna is optional according to application scenarios.                                                                                                    |
| GL200 Holder Without Magnet<br>(Optional accessory)          | (L) | It is used to hold the GL200, mount to somewhere with the screw.                                                                                                    |
| GL200 Holder With Magnet<br>(Optional accessory)             | L)  | It is used to hold the GL200, attached to metal with the magnet on it.                                                                                                    |

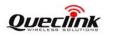

# **3.2.** Battery Charging

- Please connect AC-DC power adapter with GL200.
- Insert the AC-DC power adapter into the power socket.
- During charging, the PWR LED is flashing fast. When the battery is full charged, the PWR LED will be Ever-light.
- You can also charge the battery by USB cable which connects GL200 with the PC.
- Charging time is about 5 hours.

Note: Before the first time using GL200, please full charge the battery.

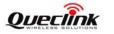

### 3.3. GL200 External Cable Interface

• GL200 External Cable is a cable with a Mini USB connector and six wires which include the external power interface, ignition detect and input/output interface for GL200. Please find the detail description in following table.

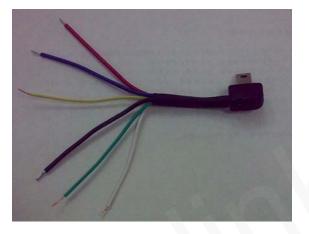

| Color  | Name                                  | Remark                           |
|--------|---------------------------------------|----------------------------------|
| RED    | External DC IN (5V)                   | Please refer to 2.4.1 for detail |
| Black  | Ground                                | Please refer to 2.4.1 for detail |
| Blue   | External Battery IN (DC 3.4V to 4.2V) | Please refer to 2.4.2 for detail |
| White  | Ignition Detect                       | Please refer to 2.5 for detail   |
| Green  | NSW (negative trigger input)          | Please refer to 2.6 for detail   |
| Yellow | OUT(negative trigger output)          | Please refer to 2.6 for detail   |

If the IMEI code of the GL200 is between 35946403600001X (ignore the last one parity bit X) and 35946403607338X, the *green* wire and *yellow* wire of the external cable should not be used. Some earlier external cables contains only four wires, the earlier external cables can only be used in the older hardware version of GL200.

| Color  |                                       | Old hardware version<br>IMEI code from<br>35946403600001X to<br>35946403607338X | New hardware Version<br>The other IMEI code. |
|--------|---------------------------------------|---------------------------------------------------------------------------------|----------------------------------------------|
| RED    | External DC IN (5V)                   | Can be used                                                                     | Can be used                                  |
| Black  | Ground                                | Can be used                                                                     | Can be used                                  |
| Blue   | External Battery IN (DC 3.4V to 4.2V) | Can be used                                                                     | Can be used                                  |
| White  | Ignition Detect                       | Can be used                                                                     | Can be used                                  |
| Green  | NSW(negative trigger input)           | Can not be used                                                                 | Can be used                                  |
| Yellow | OUT(negative trigger output)          | Can not be used                                                                 | Can be used                                  |

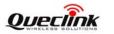

### 3.4. Install SIM Card

- First, open the cover of SIM card..
- Then insert the SIM card into the slot of SIM card according to the direction shown.
- Finally, cover the slot.

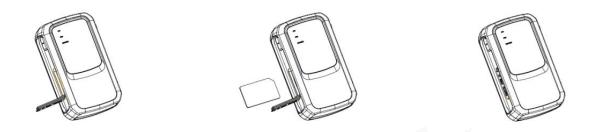

### 3.5. Install Device Into The Holder

• Please install the GL200 into the holder follow the following process.

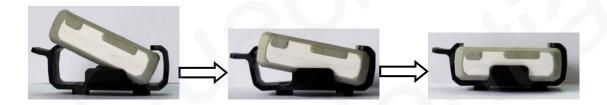

# 3.6. Turn on/Turn off

- Turn on:
  - Method 1: Press the Power key at least 3 seconds and release it to turn on GL200. At the same time, PWR LED will light on.
  - Method 2: Connect device to charger or external battery, and it will turn on automatically, PWR LED will light on.
- Turn off:
  - Method 1: Press the power key about 2 seconds; PWR LED will fast flash and then turn off, it indicates that GL200 is turned off. The time of power off is depended on the quality of network. The maximum time of power off is 90 seconds. It is only valid to turn off when using internal battery. Please note the end-user can not power off GL200 when the power key is disabled by protocol.
  - Method 2: If using external battery, device will power turn-off when external battery disconnect.

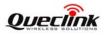

# 4. Troubleshooting and Safety info

# 4.1. Troubleshooting

| Trouble                       | Possible Reason               | Solution                            |
|-------------------------------|-------------------------------|-------------------------------------|
| After GL200 is turned on, the | The SIM card is not inserted. | Please insert the SIM card into     |
| GSM LED flashes quickly       |                               | GL200.                              |
| always.                       | The signal is too weak;       | Please move GL200 into place        |
|                               | GL200 can't register to the   | with good GSM coverage.             |
|                               | network.                      |                                     |
|                               | PIN locked                    | Using SIM card without              |
|                               |                               | SIM-PIN, or unlock SIM-PIN.         |
| Messages can't be reported to | The SIM card in GL200         | Try a GPRS supported SIM            |
| the backend server by GPRS.   | doesn't support GPRS.         | card.                               |
|                               | APN is wrong. Some APN        | Ask the network operator for        |
|                               | can not visit the internet    | the right APN.                      |
|                               | directly.                     |                                     |
|                               | The IP address or port of the | Make sure the IP address for        |
|                               | backend server is wrong.      | the backend server is an            |
|                               |                               | identified address in the           |
|                               |                               | internet.                           |
| Unable to power off GL200.    | The function of power key     | Enable the function of power        |
|                               | was disabled by AT+GTSFR.     | key by AT+GTFKS.                    |
|                               | Unable to power off GL200 if  | Disconnect charger or external      |
|                               | charger connected or using    | battery, and try again.             |
|                               | external battery.             |                                     |
| No response from UART when    | GL200 is in power saving      | Remove the Data_Cable_M,            |
| configure GL200 through       | mode.                         | and plug it in again. After this    |
| UART                          |                               | operation, GL200 will exit          |
|                               |                               | from power saving mode for 10       |
|                               |                               | seconds.                            |
|                               |                               | Re-try GL200 manager tool           |
|                               |                               | again, it will try to wake up       |
|                               |                               | device.                             |
| GL200 can't get successful    | The GPS signal is weak.       | Please move GL200 to a place        |
| GPS fixing.                   |                               | with open sky.                      |
|                               |                               | It is better to let the top surface |
|                               |                               | face to sky. (The same surface      |
|                               |                               | with indication LED)                |

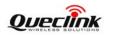

# 4.2. Safety info

- Please do not disassemble the device by yourself.
- Please do not put the device on the overheating or too humid place, avoid exposure to direct sunlight. Too high temperature will damage the device or even cause the battery explosion.
- Please do not use GL200 on the airplane or near medical equipment.